10488 臺北市中山區南京東路三段 136 號 7 樓 國泰人壽團體保險部

國 內 郵資已付

無法投遞請退回

## ○○縣(市)○○區○○路○段○○巷○○號○○樓

○○學校 學生團體保險承辦人 親啟

## **111** 學年度第 **2** 學期學生團體保險投保作業通知書

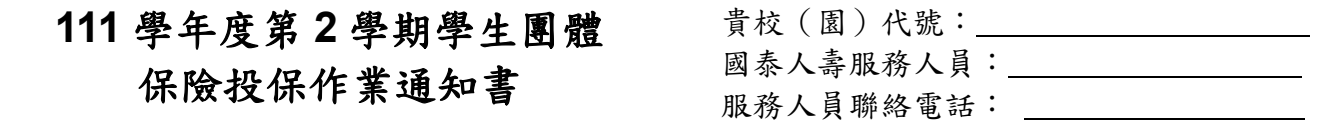

111 學年度學生團體保險第 2 學期(民國 112 年 2 月 1 日至民國 112 年 7 月 31 日止)之投保作 業自民國 112年2月1日起開放上網填報,完整投保作業說明如後,為確保學生權益,敬請 貴校 (園)於民國 112 年 3 月 31 日前完成網路投保作業及繳費手續。

如對本通知書尚有不盡瞭解之處,歡迎與本公司專責窗口聯繫(國泰人壽免付費學保專線:0800- 036-567, 傳真: 02-25704933, E-mail: student@cathlife.com.tw), 當竭誠為您服務。敬祝

平安順心、萬事如意!

國泰人壽保險股份有限公司 敬上

## 【投保作業說明】

- 一、請至國泰人壽保險股份有限公司(以下簡稱國泰人壽)官網【www.cathaylife.com.tw】→點選【特 色保險與知識/團體保險專區/學生團體】項下之【學生團體保險】→【學校名冊登錄】。
- 二、申請作業帳號:點選學校老師註冊,完成註冊作業後,即可憑學校代號及國泰人壽 E-mail 內所 載之密碼登入線上【學校名冊登錄系統】。(前學年度已註冊者,帳號密碼可延用)
- 三、投保作業: 如有前一學期「首批投保」或「中途加保」保費尚未繳納者,將暫時無法進行新學 期投保作業。(俟保費完成繳納後方可投保)
- (一) 國小以上學校投保作業:須輸入學生人數與學生名冊。
	- 1. 學生人數輸入:點選國小以上人數輸入,輸入各類學生人數,完成輸入後,點選儲存人數。若 無【65 歲以上學生】、【完全自繳保費學生】或【未繳保費學生】,請點選名冊確認送出,即完 成網路投保作業。
	- 2. 學生名冊輸入:點選名冊輸入,針對【65 歲以上學生】、【完全自繳保費學生】或【未繳保費 學生】逐筆輸入名冊,每輸入一筆後請點選新增,畫面下方將出現已輸入之投保名冊。名冊輸 入完畢後,請確認應輸入名冊之學生人數與實際輸入之名冊筆數相符,點選名冊確認送出,即 完成網路投保作業。
		- 註1:如點選名冊確認送出後發現人數有誤,在開立收據前點選名冊回復,即可修改學生人數或名冊(若為服務 人員提供之收據,則須請服務人員協助繳回國泰人壽作廢)。
		- 註 2:若名冊中包含【65 歲以上學生】,須填寫健康聲明書,並交予服務人員,待國泰人壽完成核保作業(核保 結果包含同意承保或不同意承保)及確認投保人數後,才可列印繳款單及收據。
		- 註 3:健康聲明書下載路徑:特色保險與知識/團體保險專區/學生團體/學生團體保險/資訊下載

(二) 幼兒園投保作業:須輸入學生名冊,但無須輸入學生人數。

1. 學生名冊輸入: 點選名冊輸入, 可採逐筆輸入或名冊整批上傳。

- 逐筆輸入:點選單筆輸入,每輸入一筆後請點選新增,書面下方將出現已輸入之投保名冊, 請持續輸入完成所有名冊。
- 整批上傳:點選名冊整批上傳。
	- (1) 請透過 Excel 軟體並依以下格式製作學童名冊檔。

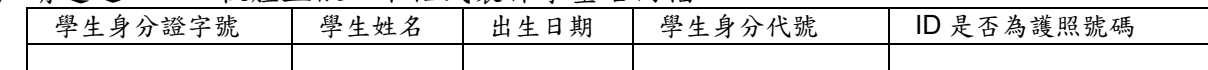

學生身分代號:1.繳交保費生。2.免繳保費生。

- ◆ 出生日期格式:(民國)年月日,例如 109年8月1日請輸入「1090801」。
- ID 是否為護照號碼:若為外國學生,且以「護照號碼」代替「身分證字號」者,本欄位請輸入「**Y**」; 若為本國學生,本欄位不需輸入,請維持「空白」即可。
- (2) 點選圈覽,書面將出現選取檔案視窗,請選取名冊檔後,點選開啟,可先點選預覽,書 面下半段將出現名冊檢核結果,如有未通過檢核的資料,請修正名冊檔後,再重複執行 本步驟。
- (3) 名冊檢核無誤後,點選檔案上傳(最新上傳的檔案將會完全取代已輸入的名冊)。
- 2. 已建立的名冊如需修改或單筆刪除:請於畫面下方名冊點選身分證字號後,執行修改或刪除。 3. 確定名冊完整無誤後,點選名冊確認送出,即完成網路投保作業。
- 4. 幼兒園於 2 月份未滿 2 歲之幼童(110 年 3 月 1 日後出生者)無法併入首批投保名冊中,請先 儘早完成首批投保作業並完成繳費,待幼童滿 2 歲之月份,另以「中途加保」作業方式新增於 加保名冊。

四、保險費繳交作業

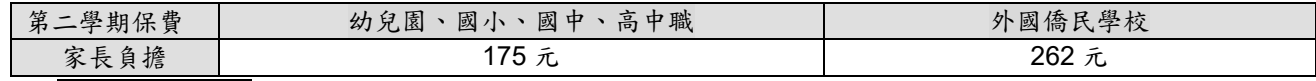

點選名冊確認送出後,國泰人壽將安排服務人員列印收據與繳款單轉送至 貴校(園),或由貴 校(園)於「學校名冊登錄系統」繳費收據列印查詢畫面點選線上列印,並自行下載收據(以 彩色或黑白形式列印收據,均具有會計憑證及核銷效力)。前述由服務人員轉送或學校自行下載, 僅得選擇其中一種方式辦理。

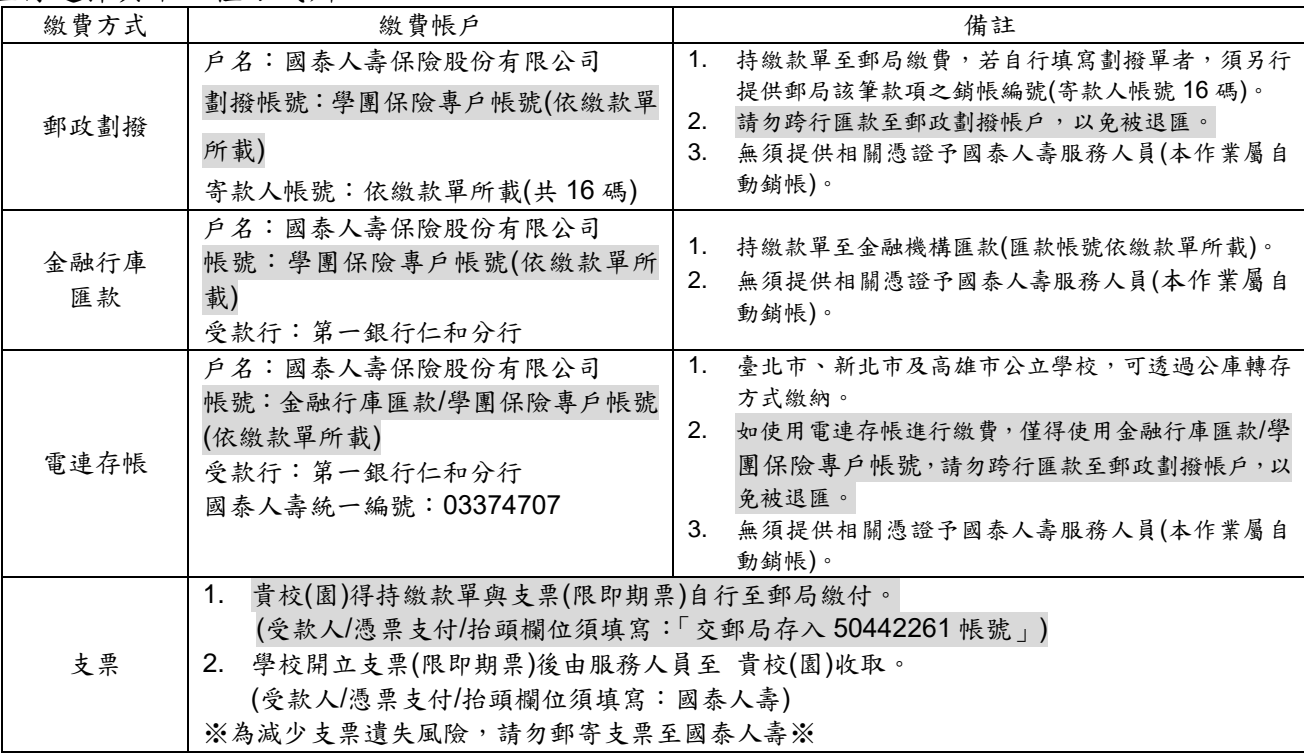

註1:各校如以電匯方式繳納保險費,所產生之匯款費用須由各校自行負擔,並請注意應匯入足額款項,以免被退匯。

註 **2**:**111** 學年度第 **1** 學期繳款單上之匯款資訊已無法使用,請依照 **111** 學年度第 **2** 學期繳款單之匯款資訊為主。